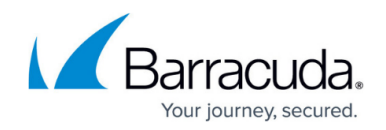

# **How to Create a Custom Application Object**

#### <https://campus.barracuda.com/doc/96026233/>

If the default Application Control pattern database does not include an application that you want to use in your application rules, you can create a custom application object. Select a template for an existing application, and configure it to match the application that you want to drop, throttle, prioritize, or report.

### **Create a Custom Application Object**

- 1. Go to **CONFIGURATION > Configuration Tree > Box > Assigned Services > Firewall > Forwarding Rules**.
- 2. In the left menu, expand **Firewall Objects** and select **Applications**.
- 3. Click **Lock**.
- 4. Create the custom application by either right-clicking the table and selecting **New > Custom Application** or using the **+** icon in the top-right area of the ruleset.

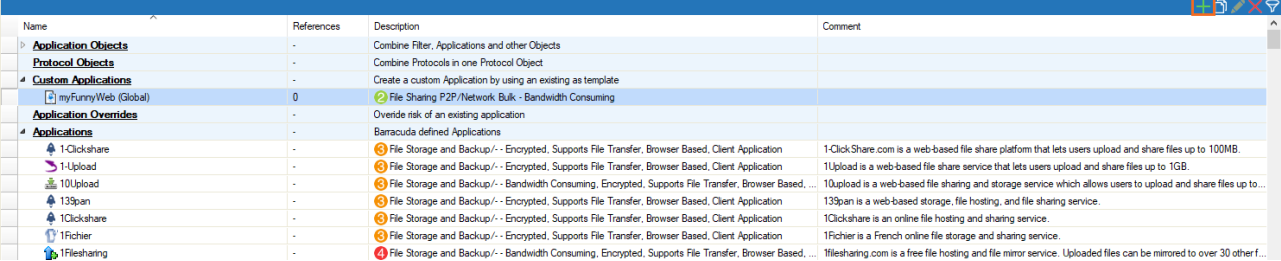

5. Select an application to customize, and click **OK**.

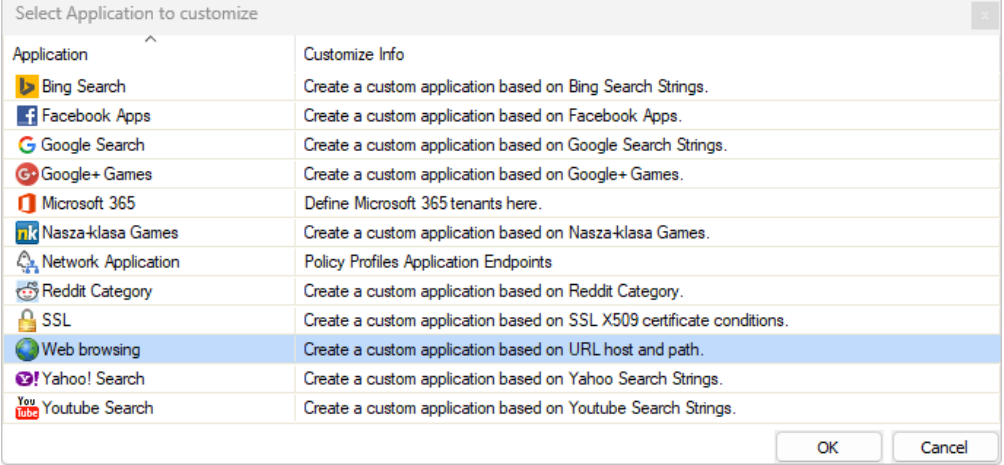

The column **Application** contains the application name.

- 6. You can customize the following settings for the application:
	- **Name** The name of the application.
	- **Comment** Additional information about the application.
	- **App Category** The category of the application.
	- **SD-WAN Category** The SD-WAN prioritization category of the application.
	- **Risk** The risk level of the application, from 1 (low) to 4 (high).

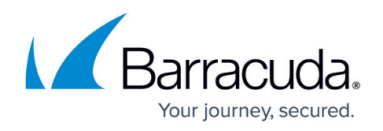

**Properties** – The properties of the application.

**Application Name** – If you want to customize specific components of the application, add the component names. To get the name of a component, go to the **[Firewall >](http://campus.barracuda.com/doc/96026515/) [Monitor](http://campus.barracuda.com/doc/96026515/)** page, click the application, and see the **Deep Application Control** window in the **Application Statistics** section.

Example for **Base Application**:

- **Bing** Use a search term to create a custom application for a Bing search.
- **Facebook Apps** Use the canvas name of the FB application: https://apps.facebook.com/<canvasname>.
- **Google Search** Use a search term to create a custom application for a Google search.
- **Google+ Games** Use the application name to create a custom Google+ game application.
- **Nasza-klasa Games** Use the game ID to create a custom Nasza-klasa game application.
- **Reddit Category** Use the Reddit category to create a custom reddit application.
- **SSL** Create matching criteria based on X.509 certificate content.
- **Web browsing** Create matching criteria based on URL host (www.acme.com) and URL path (/images?/). Wildcard characters (\*, and ?) are allowed. E.g., \*.acme.com, [www.?cme.com/images.html](http://www.?cme.com/images.html)

Note that if you are not using wildcards, the URL will be matched exactly against the given text. There will be no check for matching any subdomain of the URL!

- **Yahoo Search** Use a search term to create a custom application for a Yahoo search.
- **YouTube Search** Use a search term to create a custom application for a YouTube search.

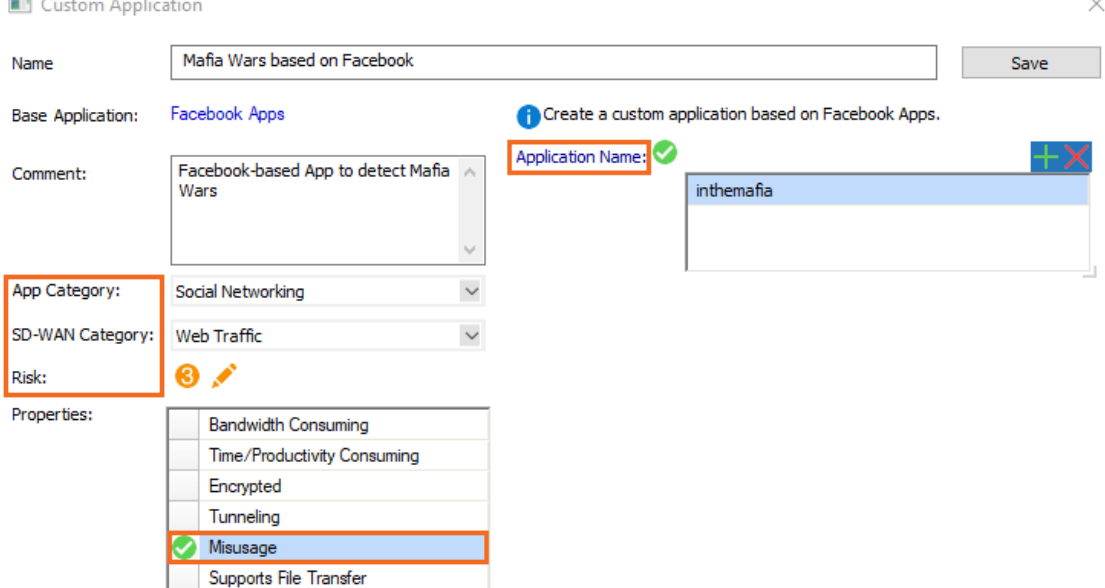

- 7. Click **Save**.
- 8. Click **Send Changes** and **Activate**.

the contract of the contract of

## Barracuda CloudGen Firewall

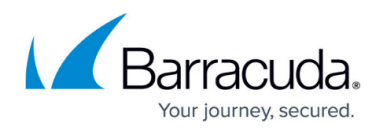

#### **Figures**

- 1. custom\_app\_new.png
- 2. custom\_app\_select.png
- 3. custom\_app\_details.png

© Barracuda Networks Inc., 2024 The information contained within this document is confidential and proprietary to Barracuda Networks Inc. No portion of this document may be copied, distributed, publicized or used for other than internal documentary purposes without the written consent of an official representative of Barracuda Networks Inc. All specifications are subject to change without notice. Barracuda Networks Inc. assumes no responsibility for any inaccuracies in this document. Barracuda Networks Inc. reserves the right to change, modify, transfer, or otherwise revise this publication without notice.